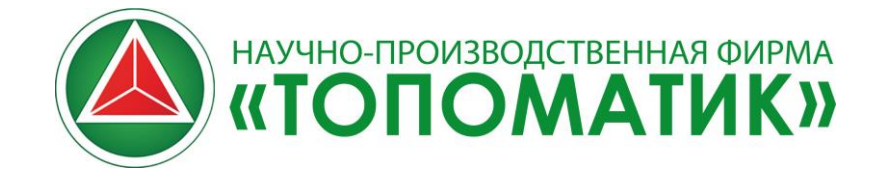

## **Сборка 16.0.46.3 Июль 2024**

**Относительно предыдущей сборки программы (сборка 16.0.42.2) были сделаны следующие изменения:**

### • **Продольный профиль:**

– Добавлена возможность назначения условных знаков узлов на профиле в виде произвольного чертежа или реального разреза 3Д модели узла. Узлам в раздел свойств Оформление добавлены свойства «Условный знак на профиле / Ссылка на условный знак профиля». Условный знак на профиле имеет 4 варианта:

- По умолчанию условный знак задается по настройкам в Библиотеке 3Д моделей;
- Разрез 3D модели дается честное сечение 3Д модели назначенного узла по рассекающей линии - сегменту сети. Для этого в окно Профиль сети был добавлен дополнительный слой «Элементы»;
- По библиотеке условных знаков условный знак берется по дополнительному свойству «Ссылка на условный знак профиля», где задается ссылка на произвольный чертеж из Библиотеки точечных условных знаков по аналогии с условными знаками и подписями в Плане;
- Узел в качестве условного обозначения в профиле рисуется простая ордината.

– В библиотеках узлов также доработан тэг типа условного знака на профиле <NodeProfileSign>. Добавлены два дополнительных варианта «Разрез 3D модели / По библиотеке условных знаков» и вспомогательный тэг «Ссылка на условный знак профиля» <RefNodeProfileSign>. Это позволяет заранее настроить оформление, с которым будут выставлены узлы сети.

Подробности о работе с условными обозначениями узлов в плане, профиле сети и их внесение в библиотеки программы [в видео](https://www.youtube.com/watch?v=_KM74iapToY).

– В окно мастера создания чертежа продольного профиля в раздел раскладки профилей по листам (Шаг 2) добавлен табличный редактор, который позволяет разрывать линии сети в требуемых местах с указанием узла разрыва или пикета узла разрыва, что облегчает вывод протяженных линий на лист. Количество разрывов не ограничено, допускается дублирование одной и той же линии;

– Переработан расчет отметок линий сети на выходном чертеже профиля. Теперь расчет производится для каждого отдельного участка, а не всего листа, что позволяет располагать их на листе более корректно и решает ряд неточностей, связанных с отметками;

– В окно табличного редактора продольного профиля (Шаг 2) добавлена настройка «Условный горизонт», которая позволяет назначить для каждой отдельной линии сети отметку, от которой будет производиться построение участка профиля;

– Переработан вывод данных по отметкам траншей на чертеж и окно продольного профиля. По тэгу «Отметка дна траншеи» выводятся данные по отдельному объекту «Траншея», назначенному на сегмент, в то время как по тэгу «Отметка дна *номинальной* траншеи» берется отметка с учетом свойства сегмента «Толщина основания» (сам элемент «Траншея» может отсутствовать);

– В настройках модели сети в разделе «Профиль» расстояния смещения поверхностей переименованы на «Уровни ограничения», добавлена настройка цвета данных элементов;

– Добавлена возможность переноса выноски по узлам типа «Врезка» в рабочем окне Профиль сети;

– Функциям автоматизированного построения профиля добавлена возможность взаимодействия и с сегментами, и с протяженными объектами в окне Профиль сети;

– Исправлена ошибка назначения отметок сегментов при применении функции продольного профиля «Выровнять сегменты между узлами»;

– Исправлена ошибка функции профиля «Показать источник поверхности», при которой не отображались данные на некоторых линиях;

– Исправлено назначение номера первого листа при формировании чертежа продольного профиля;

– Исправлена ошибка видимости протяженных элементов и пересечений на чертеже продольного профиля;

– Тэгу сегмента на чертеже профиля <&PN\_PIPES> добавлена настройка «Тип данных» с возможностью выбора выводимых на чертеж сведений – «сегмент» (только осевая линия конструкции), «конструкция» (только протяженные элементы) и «по умолчанию» (ось и конструкция);

– Тэгу имени сегмента на чертеже профиля <&PIPE\_NAME> добавлена настройка «Источник наименования - название по каталогу / идентификатор / наименование по спецификации / марка шаблона», а также настройка отображения норматива «Источник норматива - норматив по спецификации / нет»;

– На чертеж продольного профиля вынесен тэг слоя «Вершины сегментов» <&PN\_SEGMENT\_VERTICES> с информацией по дополнительным вершинам сегментов сети;

– В свойства тэга линейки <&PN\_RULER> добавлена настройка отображения линейки высот на чертеже продольного профиля в форматах «Метровая / Дециметровая»;

– У тэга расстояний между элементами чертежа профиля <&PN\_DIMENSIONS> обрезана отрисовка ординат;

– Тэгам «Отметка» <&E> и «Разница отметок» (ранее «Глубина») <&DEPTH> добавлена настройка «Альтернативный вид отметки», позволяющая формировать подпись с отрисовкой ординаты внутри строки таблицы;

– Из источников тэга «Отметка» удалены устаревшие настройки отметки по техническим коридорам;

– У тэга продольного профиля «Разница отметок» (ранее «Глубина») <&DEPTH> переработаны источники отметок, добавлены источники отметок по профилям сложных конструкций. Добавлена настройка «Значение по модулю – Да / Нет», по которой выводится либо реальное значение тэга, либо его значение в модуле без учета знака;

– Тэгу продольного профиля «Развернутый план» <&PN\_PLAN> добавлен выбор типа отображения развернутого плана – «По умолчанию» (только спрямленная линия сети) и «Ситуационный план» (линия сети с подробной отрисовкой ситуации по аналогии с развернутым планом по модели «трасса»). При выборе типа отрисовки необходимо учитывать, что формирование ситуационного плана происходит заметно дольше, чем стандартного спрямленного плана линии сети;

– Исправлена ошибка заполнения столбца «Материал» в тэге ведомости линии сети <&LINES\_SHEET> на чертеже продольного профиля;

– Дополнительно оптимизирован макет чертежа продольного профиля. Исправлено скрытие различных элементов шаблона чертежа продольного профиля через свойства. Различным подписям, выноскам и т.д. добавлены грипы макета для их дооформления на чертеже продольного профиля (в т.ч. в других модулях);

– **Важно**: Обновлены системные шаблоны чертежа продольного профиля с учетом выполненных изменений. Также в связи с большим количеством внесенных изменений необходима доработка ранее созданных шаблонов и выходных чертежей продольного профиля.

#### • **Пересечения сетей:**

– В структуре модели сети добавлен раздел «Пересечения» с двумя подразделами – «Найти пересечения» и «Допустимые расстояния». Первое отвечает за поиск всех пересечений текущей модели, второе – за анализ пересечений между сетями на предмет соблюдения нормативных требований;

– Полностью переработано наполнение окна «Найти пересечения», добавлены новые столбцы с данными – наименования, признаки, допустимые расстояния, контроль и т.д.;

– Добавлена возможность изменения наименования пересечений напрямую из окна «Найти пересечения»;

– В окне «Найти пересечения» добавлена функция «Показать на плане» для выделенных строк пересечений – переход с выделением в окне План. Также при выделении пересечений в плане при нажатии ПКМ в контекстное меню добавлена функция «Показать в таблице» - открытие таблицы с выделением строк по требуемым пересечениям;

– Добавлена функция быстрого перехода между рабочими окнами План и Профиль сети через контекстное меню элемента «Пересечение» (ПКМ – Показать в Плане / Профиле сети);

– В новом окне «Допустимые расстояния» находятся таблица, в которой возможно указывать допустимые расстояния между разными типами сетей, например можно указать какое допустимое расстояние будет учтено при пересечении модели типа К2 с В1. Таблица свободно редактируется и сохраняется в модели, поэтому возможно самостоятельное изменение данной таблицы с последующим использованием исправленного шаблона.

Указанное допустимое расстояние влияет на:

- Список ошибок если реальное расстояние в свету между пересечениями меньше допустимого, то в список ошибок попадает соответствующее оповещение с указанием модели и возможностью быстрого перехода при двойном нажатии ЛКМ;
- Окно «Найти пересечения» в новом столбце «Контроль» будет указано проходит или не проходит данное пересечение по допустимому расстоянию в свету;
- Рабочее окно Профиль сети в окно добавлен новый слой «Допустимые расстояния», в котором для большей наглядности при помощи примитивов рисуются указанные допустимые расстояния в свету;

• Ведомость - заполняется соответствующая графа в ведомости пересечений.

Подробности о работе с новым механизмом пересечений инженерных сетей, их оформлении и анализе в [видео](https://www.youtube.com/watch?v=I9aTg9M1U0g).

– Значительно оптимизированы «сложные» пересечения инженерных сетей;

– Доработаны системные шаблоны инженерных сетей с учетом внесенных изменений по пересечениям;

– У окна «Найти пересечения» изменен размер, добавлена возможность редактирования границ окна, а также функции развернуть / свернуть;

– Доработан учет футляра при расчёте расстояния в свету на пересечениях. Расстояние в свойствах пересечения в Плане указывается в 2 вариантах – по вертикали (до самого сегмента) и по вертикали с учетом футляра;

– Доработан учет сложных конструкций при расчёте расстояния в свету на пересечениях, расстояние считается до ближайшего протяженного элемента в конструкции, учитываются смещения всех протяженных элементов по горизонтали / вертикали, а также дополнительные оси конструкции;

– Переработаны свойства пересечений в Плане и Профиле сети. В свойства пересечения в окне Профиль добавлена настройка «Оформление – Показывать размер в свету – Да / Нет / По умолчанию». При использовании «По умолчанию» подпись расстояния в свету производится по ближайшим элементам конструкции, в то время как у остальных элементов они скрываются;

– Переработаны чертежи пересечений для вывода футляров и сложных конструкций;

– Блок свойств пересечения «Построение чертежа», регулирующий ширину формируемого пересечения сети, перенесен в настройки создания чертежа пересечений (шаг 2);

– Видимость элементов чертежа пересечений увязана на видимость элементов конструкции сегмента (на профиле, на пересечении). Тип отрисовки (внешний / внутренний диаметр) зависят от свойств рассматриваемого пересечения;

– Переработаны отметки на чертежах пересечений – изменен их тип и добавлены настройки тэга. Отметка основной конструкции выводится по настройке тэга, пересекаемых – по настройкам конкретных элементов пересечений из рабочего окна Профиль сети;

– Добавлена возможность скрытия отметок, подписей и расстояний через макет чертежа пересечений;

– Если два сегмента накладываются друг на друга при пересечении, то подпись расстояния в свету автоматически скрывается;

– Исправлен размер подписи расстояния в свету у пересечения при его перемещении за грип в окне Профиль сети, перемещение изменяет положение не только текста, но и размерной линии;

– Если пересекаемая линия сети была удалена, то выноска пересечения в Плане автоматически удаляется;

– У чертежа пересечения удалена стрелка направления на север;

– Если у пересечения не назначено пользовательское наименование, то на чертежи будет выводиться наименование по умолчанию (Пересечение 1, …).

#### • **Общие изменения:**

– Переработаны свойства всех элементов модели «Инженерная сеть», изменен порядок разделов, добавлены новые свойства и блоки свойств;

– В окно «Ввод линии сети» (общее) добавлена возможность прокладки сети с указанием сразу нескольких линий по разным точкам подключения, что позволяет осуществить, например прокладку нескольких кабелей между опорами. Для этого в данном окне необходимо открыть раздел выбора конструкции и нажать на троеточие при выборе исходящего / входящего подключений. После этого откроется табличный редактор, каждая новая строка в котором будет обозначать новую линию сети по указываемым узлам;

– Добавлена возможность указания нескольких точек подключения непосредственно в строках выбора исходящего / входящего подключений через разделители « / \ | ; » (слэш, обратный слэш, пайп и точка с запятой);

– Функции «Создать по линейному объекту» добавлены новые методы прокладки линии сети – «узлы с шагом / узлы с шагом по объекту». Методы отличаются подходом к подсчету расстояний между узлами;

– Добавлена новая функция ввода сети «Заполнить протяженные элементы», которая позволяет заранее задать конструкцию и положение сегмента с пустыми протяженными объектами (без определенных труб или кабелей), а затем с плана «уложить» туда требуемые типы объектов. Для обеспечения работы нового механизма в конструкциях сегментов изменено:

- Протяженные элементы можно задавать «пустыми», т.е. без назначения на них какого-либо типа кабеля или трубы, только определяя их предварительное геометрическое положение;
- Добавлена функция удаления уже назначенного типа объекта с протяженного элемента;
- Пустому протяженному объекту добавлено отображение в окне предпросмотра в виде ромба с возможностью редактирования по аналогии с элементом «Ось»;
- Протяженным объектам добавлено свойство цвет, которое отвечает за цвет отрисовки данного элемента в окне предпросмотра;
- При добавлении нового шаблона сегмента больше нет автоматического вызова окна библиотеки 3Д моделей для назначения «основного протяженного объекта».
- Увеличена скорость построения и обновления конструкций сегментов;

– Функция «Сохранить шаблон» сохраняет тип конструкции и марку шаблона сегмента;

– Функция «Очистить конструкцию» сбрасывает конструкцию сегмента или узла к исходному типу и очищает значения свойств тип конструкции и марка шаблона;

– При добавлении точечного элемента в конструкцию сегмента у него по умолчанию включена опция «Учитывать уклон сегмента»;

– Исправлено перемещение осей в конструкции сегмента;

– Исправлена частная ошибка отрисовки конструкций с несколькими рядами на 3Д виде;

– У узлов, не имеющих сборную конструкцию, в «Редакторе конструкции узла» отображается его исходная модель, что позволяет вносить изменения в исходную конструкцию и назначать дополнительные точки подключения (пример – ЛОС, БКТП и пр.);

– При вводе узла без конструкции или с назначением конструкции всем элементам автоматически назначается признак родительского узла (проект., сущ. и т.д.);

– При создании спецификации по узлам инженерной сети учитываются отдельные признаки составных элементов узла, т.е. возможно создание комбинированных конструкций, когда, к примеру существующая рабочая камера колодца остается нетронутой, а горловина переустраивается;

– В окна шаблонов и редактора конструкции узлов при выборе группы элемента и опорной группы добавлены выпадающие списки с доступными вариантами;

– Исправлены частные ошибки учета высот элементов в конструкторе узлов сети;

– Исправлено обновление построения колодца при отмене автоматизированного построения участка;

– Исправлены частные ошибки точек подключения на узлах и привязки к ним;

– Единицы измерения элементов конструкции узлов из раздела «Компоненты» берутся не по таблице, а по библиотеке 3Д моделей;

– Добавлены новые тэги для дополнительных выносок по элементам сети через меню «Утилиты – Добавить выноску с данными» для вывода данных по: названию модели, линии сети и сегмента, пикета, координат X и Y, а также отметок черной и проектной поверхности в месте привязки выноски;

– Добавлена функция меню «Поверхность – Построения – Построить сводную поверхность», которая позволяет формировать составные проектные поверхности путем выбора нескольких исходных;

– При создании новой модели сети добавлено предупреждение в случае, если не выбрана ни одна опорная поверхность;

– В настройки модели сети (раздел Общие) добавлена возможность включать и отключать различные проверки модели, которые попадают в окно «Список ошибок» - допустимые расстояния, дублирование имен узлов и т.д.;

– В настройку подписи сегментов в плане / профиле добавлены тэги «Нормативный документ» и «Количество футляров»;

– В настройках модели сети (раздел Сводная модель) добавлены 2 настройки – «Упрощенное отображение труб на 3Д виде / Упрощенное отображение труб на сводной модели». Если «Да», то у труб отрисовывается только внешний контур, по бокам заглушки (вариант по умолчанию). Если «Нет», то отрисовка труб идет подробным сечением, с внутренним и внешним контурами. Внимание – более сложная отрисовка может влиять на производительность!

– В окна шаблонов и редактора конструкции сегмента добавлена настройка «Упрощенное отображение труб» (по умолчанию выкл.). Механизм работы по аналогии с пунктом выше, но данная настройка влияет только на указанные окна, добавлена для удобства взаимодействия с конструкцией и не влияет на производительность;

– В окно мастера создания ведомости на этапе выбора моделей и элементов добавлена кнопка «текущая», которая выставляет галочку только напротив текущей модели, в которой сейчас идет формирование ведомости;

– В «Спецификацию» добавлена дополнительная таблица элементов с делением по принадлежности к разным линиям сети;

– В ведомости «Узлов / Сегментов / Глубин заложения» добавлены таблицы элементов с делением по назначенным на них шаблонам конструкций;

– В ведомость «Сегментов» добавлена таблица с перечислением отдельных сегментов (от узла до узла, без суммирования длин);

– В ведомость «Земляных работ» добавлена строка «Итого» с подсчетом суммарных объемов ЗР;

– При создании ведомости ячейки с одинаковыми текстовыми значениями, находящиеся в шаблоне столбца, будут объединены в единую ячейку (например «Грунты» или «Элементы колодца»);

– Исправлена ошибка видимости протяженных элементов на чертеже плана;

– При создании чертежей колодцев добавлен выбор узлов, по которым будет сформирован выходной документ (Шаг 2) по аналогии с Ведомостью колодцев. Если колодцы были предварительно выбраны в Плане, то при запуске формирования чертежа будет предложено создать чертежи колодцев только по выбранным элементам;

– В чертежах колодцев подписи разрезов формируются без поворота текста, изменены положения некоторых выносок;

– Доработаны свойства элементов инженерной сети на сводной информационной модели;

– Добавлена функция «Обновить шаблон траншеи», которая позволяет обновить все траншеи и котлованы в модели сети в зависимости от изменений, произведенных в «Редакторе шаблонов траншей»;

– Оптимизирован и доработан механизм подсчетов объемов грунтов из модели «Геология» в траншеи и котлованы, если исходная модель геологии содержит ошибки, то проблемные построения будут пропущены;

– Исправлены частные ошибки вырезки / учета элементов конструкций узлов при построении слоев котлованов;

– Исправлена частная ошибка направления стенок при построении котлованов «по линейному объекту»;

– Исправлены частные ошибки некорректного построения траншей по криволинейным сегментам;

– При использовании функции «Добавить контактную сеть» в окне расстановки опор КС по умолчанию отключена опция «Пересчитывать линию при изменениях», т.к. она негативно влияет на быстродействие;

– Удалены дублируемые свойства элементов футляров в разделе «Характеристики по каталогу»;

– Исправлена критическая ошибка построения участка при использовании узлов со свойством «Непрерывность параметров – Да»;

– Исправлены различные ошибки при построении участка с узлами с назначенным свойством «Параметры плана – Прямолинейный»;

– Исправлена смена типа линии сети при вводе новой линии;

– Исправлен сброс некоторых из свойств сегментов при разрыве / объединении их линии сети;

– Свойство элемента «Линия сети – Тип сети» сохраняет свое значение после перезапуска проекта;

– Исправлено отображение отрицательных отметок у сегментов в разделе свойств «Геометрия» при надземной прокладке;

– Исправлено перемещение выноски по футляру в окне План;

– Исправлена ошибка формирования зон отвода по линиям с вертикальными участками;

– Исправлена сквозная нумерация линии сети при экспорте ситуации;

– Доработана оптимизация отрисовки элементов сети в окне План;

– Дополнительно оптимизированы некоторые из слоев рабочего окна Профиль сети;

– Доработаны инструменты API для взаимодействия с отметками узлов инженерных сетей, их вводом и точками подключения;

– Доработан интерфейс программы и сделаны прочие минорные изменения.

### • **Библиотеки и шаблоны:**

– Доработаны библиотеки системных узлов - добавлены типовые камеры ТС и НВК, в раздел «Оформление» внесены свойства, регулирующие условные обозначения узлов на профиле.

– Доработаны библиотеки подписей и условных обозначений узлов в плане, развернутом плане и профиле;

– Обновлена библиотека с дополнительными выносками по элементам сети (Утилиты – Добавить выноску с данными);

– Доработаны системные шаблоны узлов, добавлены новые шаблоны опор электроснабжения П10-3 и УП10-2.

– В подписи углов поворота и прочих узлов на плане добавлена возможность подписи углового размера. Условный знак добавлен в библиотеку с припиской «… *угол поворота с обозначением*…», тэг подписи размера <%NodePlanAngle%>;

– В библиотеке элементов колодцев и камер расширен перечень элементов по ГОСТ 8020-2016, добавлены элементы по Серии 3.006.1-8 «Каналы и тоннели сборные ж/б из лотковых элементов» и РК 1101-87 «Коллекторы подземных коммуникаций», расширены подразделы по прочим типовым альбомам. Элементы производителей «ГИС» и «Баррикада» вынесены в отдельные библиотеки программы. Доработана структура библиотеки, исправлены различные ошибки в свойствах и моделях элементов;

– Камерам колодцев библиотеки производителя «Связьстройдеталь» добавлены точки подключения;

– В библиотеку элементов электросетей добавлены оголовки, накладки и приставки опор;

– В библиотеку элементов контактной сети ж/д добавлены элементы жестких поперечин (кронштейны, стоки, ригели и пр.). Ригели представлены в двух вариантах – в качестве протяженного элемента и в качестве точечных объектов;

– Добавлены библиотеки производителей светильников и оборудования «ВСТЗ ЛУЧ» и «Фокус-СПб»;

– В библиотеках труб и кабельной продукции удалены неиспользуемые свойства элементов;

– Добавлена библиотека труб и фитингов «Империя Строй»;

– Обновлена библиотека производителя «Икапласт», ранние версии элементов вынесены в подраздел библиотеки «Архивные элементы»;

– Доработаны и исправлены различные свойства объектов существующих библиотек элементов сети, их модели и структура библиотек.

Перечень дополнительных доработок и исправлений базового функционала программы, вошедших в сборку 16.0.42.2 перечислены в данном списке, в разделе Общее:

#### **Ссылка на общий список изменений:**

**[https://download.topomatic.ru/public/reviews/revisions\\_ap4.pdf](https://download.topomatic.ru/public/reviews/revisions_ap4.pdf)**

## **Список основных изменений в программе Топоматик Robur – Инженерные сети 1.3 (сборка 16.0.42.2, Март 2024)**

#### • **Конструкторы узлов и сегментов:**

- Добавлен новый элемент конструкции сегмента «Профиль», который позволяет получить отметку с требуемой точки конструкции. Вывод на рабочий профиль осуществляется через функцию «Свойства панели», раздел «Профили – Отметки», на выходной чертеж вывод реализован через тэг «Отметка» и указание номера Профиля в качестве источника. В ведомость «Глубин заложения» добавлены тэги отметок по «Профилю 1-10» в начале и в конце сегмента;
- Добавлена возможность изменения положения любого элемента конструкции сегмента относительно положения родительской оси;
- Разблокирована возможность удаления / изменения основного протяженного элемента. В качестве «основного» протяженного элемента (источника отметок) принимается первый в структуре протяженный элемент;
- Добавлены функции «Обновить конструкцию узла / сегмента», которые позволяют обновить узлы и сегменты в проекте по изменениям в родительском шаблоне. Обновление идет по марке заданного шаблона;
- Протяженным элементам и футлярам в параметрах конструкции сегмента и разделе свойств «Оформление» добавлен параметр «Показать на пересечении – Да/Нет», позволяющий скрывать лишние элементы для отображения при пересечениях в профиле;
- Точность смещения элементов конструкции увеличена до 0,0000;
- Имя элемента, описание элемента, марка шаблона и тип конструкции сегмента выведены в свойства элементов конструкции;
- В свойства сегмента добавлено новое свойство «Марка шаблона», которое заполняется по назначенному шаблону конструкции и может быть выведено в ведомости по тэгу;
- Добавлен тэг ведомостей «Описание шаблона» для узлов и сегментов;
- Принцип фильтрации конструкций сегментов изменен аналогично механизму фильтров конструкций узлов;
- Добавлена возможность изменять положение элементов в дереве конструкции сегмента;
- Добавлено отображение описания шаблона конструкции узла в дереве конструкции;
- В список тэгов подписи сегментов и футляров в плане и профиле добавлено значение «марка шаблона» и «количество протяженных элементов» по назначенной конструкции;
- Элементам «ось» и «профиль» добавлено отображение 3D моделей в окне предпросмотра, а также настройка их размера и цвета;
- Секциям конструкции узлов добавлено свойство «признак» по аналогии с признаком других элементов сетей. Если у узла элементы конструкции имеют разные признаки, то при формировании ведомости узел будет попадать во все соответствующие категории фильтра;
- Исправлена ошибка с назначением нескольких опорных групп в шаблоне конструкции узла;
- Исправлена ошибка назначения не существующей опорной группы в шаблоне конструкции узла;
- Настройка видимости элементов в плане/профиле сохраняется при их дублировании;
- Функция «Очистить конструкцию узла» удаляет «Компоненты», «Группы» и марку шаблона. При очистке конструкции не удаляется первый в структуре сегмента протяженный элемент;
- Исправлено обновление привязки сегментов к точкам подключения при изменении их положения через редактор конструкции;
- Точки подключения, полученные из 3d-моделей, обновляют свое положение по изменениям в конструкции;
- Исправлена ошибка сохранения префикса подключения в конструкции узла;
- Исправлен учет зазора (по оси Z) между разными группами конструкции узла при расчете высоты при выводе в «Ведомость узлов / колодцев»;
- Исправлен подсчет количества точечных объектов конструкции сегмента в спецификации;
- При дублировании элемента конструкции сегмента у него сохраняются настройки видимости в плане / профиле;
- Исправлена ошибка разворота последнего точечного объекта при их расстановке с шагом в конструкции сегмента;
- Исправлены частные ошибки подсчета количества точечных объектов и указания границ расстановки;
- Доработан интерфейс окон конструкции узлов и сегментов.

**Подробнее см. [видео](https://youtu.be/9wuBQbrSaJs).**

#### • **Траншеи и котлованы:**

- Добавлена функция «Шаблоны траншей», которая позволяет сохранять преднастроенные типы траншей и котлованов, а также функция «Назначить шаблон траншеи». Данным объектам добавлено свойство «Шаблон», которое заполняется согласно назначенному шаблону сечения;
- Добавлена возможность выгрузки поверхности траншей и котлованов из модели инженерной сети во внешние форматы данных и формат ЦММ \*.sfcx при помощи функции меню «Проект – Экспортировать – Поверхность», а также функция передачи поверхности «Отправить в ЦММ» в Структуре проекта;
- Добавлена функция «Получить объемы по 3D-модели геологии», которая позволяет получить информацию об извлекаемых объемах с разделением по грунтам, также добавлена функция «Обновить объемы по 3D-модели геологии».
- Модель геологии, с которой получены данные, будет прописана в свойствах траншеи в разделе «Геология», там же появится информация о каждом типе грунта и его характеристиках. Данные по объемам грунтов выводятся в «Ведомость земляных работ» по динамическим тэгам, добавлен соответствующий системный шаблон ведомости.

 В первой версии механизма возможно незначительное расхождение объема грунтов с общим объемом выемки при сложных ситуациях;

– Траншеям и котлованам добавлен параметр «Приоритет подрезки», в котором задается числовое значение. Данное свойство учитывается при применении функции «Подрезать траншеи» и 3d тела подрезаются об элементы с приоритетом более высоким, чем у них;

- Траншеям и котлованам добавлен параметр «Способ прокладки Подземный/Надземный», позволяющий определить тип построения поверхности (стенки направлены вверх или вниз). Данный параметр позволяет корректно обрабатывать сложные участки поверхностей с перепадами рельефа;
- В целях оптимизации обновление 3d-тел траншеи происходит только при использовании функции «Перестроить слои траншей», а поверхности траншей при использовании «Перестроить траншеи»;
- Оптимизирована скорость построения поверхности и 3d-тел траншей;
- Исправлены различные частные ошибки с некорректным построением поверхности и 3d-тел траншей;
- Исправлено некорректное построение поверхности траншеи на сводной модели;
- Если у элемента конструкции узла некорректно заданы геометрические параметры и вырезать его объем из обратной засыпки нельзя, будет выведено окно с указанием имени узла и наименования данного элемента;
- Исправлен подсчет объема обратной засыпки на слоях с толщиной 0 см;
- Исправлена ошибка, при которой построение 3d-тела слоя траншеи происходит не по всей опорной поверхности;
- Исправлено некорректное построение профиля траншеи при назначении радиуса в вершине профиля сети;
- Исправлено сохранение данных по слоям траншеи при использовании функции «Сохранить шаблон сегмента».

### • **Общие изменения:**

- Значительно оптимизирована скорость редактирования крупных моделей инженерных сетей в рабочих окнах План и Профиль сети;
- Добавлена возможность обработки исходных данных в формате GML через меню «Поверхность – Импорт/Экспорт – Импорт GML». Этот формат также может содержать информацию о существующих сетях, которые попадают в модель ЦММ в виде структурных линий с семантикой;
- Добавлена новая функция ввода линии сети «Создать по узлам вдоль линии», общий принцип ввода аналогичен вводу структурной линии «Вдоль линии», описание в справке: [Создание](https://help.topomatic.ru/v9/doku.php?id=road:work_with_cmm:create_and_edit_surface_new:creating_structural_lines_along_given_directions_new)  [структурной линии вдоль заданного направления](https://help.topomatic.ru/v9/doku.php?id=road:work_with_cmm:create_and_edit_surface_new:creating_structural_lines_along_given_directions_new);
- Доработано добавление линии сети «По линейному объекту», добавлен выбор типа характерной точки – Узлы в вершинах / Узлы с шагом / Вершины в характерных точках;
- Рассекаемый 3D модели и подложки в формате \*.ifc выводятся на чертеж продольного профиля сети в соответствующих им слоях;
- Функции «Выровнять сегменты между узлами» добавлена дополнительная опция указания целевого уклона, назначение доступно после выбора второго узла;
- Доработано свойство узла «фиксировать положение по сегменту», добавлен выбор верхнего/нижнего сегмента для фиксации, а также выбор характерной отметки по данному сегменту;
- В раздел настроек модели инженерной сети «Сводная модель» добавлен блок настроек для раздельного назначения цветов различным типам элементов сети в сводной модели и 3D виде;
- Добавлена возможность задавать цвет различных элементов сети в рабочем окне «Профиль сети»;
- В рабочее окно добавлен слой с названиями отображаемых линий сети, в чертеж продольного профиля также добавлен тэг «Название линии сети»;
- В чертеже продольного профиля тэгу «Расстояние» добавлен источник, учитывающий пересечения с другими сетями – «Ось сегмента с пересечениями»;
- Добавлен вывод длины 3Д с указанием уклона в таблицу окна «Профиль сети», на чертеже продольного профиля тэгу «Уклон» также добавлен выбор типа отображаемой длины «2Д / 3Д»;
- Добавлена настройка модели сети «План Добавлять маскировку под текстом», позволяющая задавать маскировку для подписей узлов, сегментов и футляров, а также линий сети;
- Исправлено назначение диаметра универсальных объектов по заданным значениям семантики при вводе сети по структурной линии;
- Добавлен признак элементов сети «Переустраиваемый»;
- Изменен принцип назначения глубины отстойной части колодца. Теперь это значение откладывается от лотка нижней примыкающей трубы (ранее был «низ»);
- В ведомости колодцев учитываются подключения, выполненные из других моделей через тип узла "Подключение к узлу другой сети";
- В чертежах колодцев в два раза увеличено расстояние между разрезами;
- Исправлена подпись уклонов в шапке профиля у сегментов с несколькими вершинами;
- Исправлено поведение узлов типа «Врезка» на профиле сети;
- Исправлена подпись направления уклона по подключению в узле «К / ОТ» на выходном чертеже;
- Исправлен подсчет толщины стенки круглой трубы на пересечении;
- Исправлено назначение типа футляра через свойства;
- Исправлено сохранение назначаемых контрольных трубок футляров;
- Исправлен перенос привязки выноски футляра в окне План;
- Исправлено поведение грипов выносок футляра и схемы сети;
- Исправлены ошибки автоматического обновления отметок колодцев при применении различных функций редактирования профиля;
- Исправлена ошибка разрыва/объединения линии сети при открепленном окне «Продольный профиль»;
- В свойствах сегмента в профиле добавлены нередактируемые параметры «Длина в плане / Длина в 3D»;
- Свойства «Длина» протяженного объекта динамически изменяются при редактировании профиля через грипы;

– В «Список ошибок» добавлено предупреждение о повторении идентификаторов сегментов в проекте, данная ошибка может влиять на корректность назначения параметров «Расхода» при выполнении гидравлического расчета;

– Добавлен вывод атрибутов по траншеям и их слоям в сводную информационную модель по соответствующим smdx-типам;

- Таблица функции «Найти пересечения» добавлена в структуру модели сети;
- Выполнены многочисленные минорные доработки существующих механизмов модуля;
- Доработан интерфейс программы.
- **Библиотеки и шаблоны:**
- Добавлена библиотека производителя очистных сооружений ООО «BioProject»;
- Обновлена библиотека трубной продукции и узлов поставщика ООО «Группа Полипластик»;
- Обновлена библиотека трубной продукции поставщика ООО «Техстрой», каталог выведен в отдельный раздел библиотеки;
- В «Каталоге труб и футляров» доработан раздел труб по ГОСТ 6482-2011;
- В библиотеке «Каталог элементов НО, ЛЭП, АСУДД и КС городского транспорта» добавлены 3D модели для всех элементов траверс;
- Исправлены ошибки назначения единиц измерения, тэгов свойств, smdx-типов в различных библиотеках элементов инженерных сетей;
- Добавлены условные обозначения ранее внесенных элементов ЛОС, КНС и т.д.;
- Удалена устаревшая библиотека с сечениями технических коридоров старых версий;
- Добавлен шаблон таблицы колодцев по ГОСТ Р 21.620.2023;
- Доработаны системные шаблоны моделей, конструкций узлов, продольного профиля сети;
- Обновлены шаблоны чертежа ГНБ альтернативное отображение уклона и пересечения.

## **Список основных изменений в программе Топоматик Robur – Инженерные сети 1.3 (сборка 16.0.38.7, Ноябрь 2023)**

#### • **Конструкторы узлов и сегментов:**

- Реализован новый механизм конструкций узлов, совмещающий в себе автоподбор конструкций по высоте и назначение статических раскладок узлов. Подробнее данный механизм описан в [видео](https://youtu.be/U2t1QzTqRvc?si=aibtPjvwPVlY0PLq);
- Значительно оптимизирована скорость построения инженерных сетей с заранее заданными конструкциями и точками подключения сегментов;
- Добавлены функции «Очистить конструкцию узла / сегмента», которая сбрасывает раскладку у выбранных узлов и сегментов;
- Добавлен импорт конструкций узлов предыдущих версий программы с их автоматическим перестроением под новый тип шаблона при помощи «Импортировать старые конструкции»;
- Добавлены новые фильтры по типам шаблонов конструкций узлов;
- Добавлена функция сохранения внутри окон конструктора узлов и сегментов;
- Тип конструкции может быть выбран из выпадающего списка, исправлено отображение типа конструкции в «Редакторе конструкции узла»;
- В «Ведомость узлов» и «Ведомость колодцев» добавлены автоматически формируемые тэги высот по группам конструкций узлов (горловины, рабочей части и т.д.);
- Добавлено подтверждение удаления шаблона узла и сегмента;
- Добавлены функции перемещения элементов конструкции узла внутри таблицы шаблона;
- В контекстное меню элементов «Узел» и «Сегмент» вынесены функции работы с конструкциями этих элементов;
- Функции работы с конструкцией узла или сегмента (дублировать, переименовать и т.д.) вынесены в контекстное окно по нажатию ПКМ в окне «Редактора конструкции»;
- У всех узлов добавлено свойство «Марка шаблона», в которое прописывается тип назначенного шаблона узла;
- Первоначальный признак протяженного элемента (проект., сущ., …) задается по признаку родительского сегмента с возможностью изменить его через свойства протяженного элемента;
- В конструкторе сегментов добавлена возможность выбора отступа начала/конца элементов через рабочее окно План;
- Исправлено отображение точечных элементов сегментов в Спецификации сети;
- Изменена папка хранения пользовательских шаблонов узлов;
- Изменен интерфейс окон конструкций узлов;
- Исправлена ошибка добавления компонента через «Редактор конструкции»;
- Исправлена ошибка «Редактора» при работе с узлами, у которых не задано наименование;
- Исправлено наименование изначальных точек подключения в окне «Ввод линии сети»;
- Исправлен учет удаления конструкции узла в окне «Шаблонов конструкций»;
- Исправлены настройки назначения цвета точек подключения, на месте системных ТП также автоматически отрисовывается 3Д-модель подключения;
- Системные точки подключения учитывают значение параметра «Наклон»;
- Исправлена смена наименований файлов конструкций узлов при изменении имени шаблона узла;
- При смене типа узла сбрасывается назначенная на него раскладка;
- Выбранный тип конструкции узла сохраняется в окне Ввод сети;
- Исправлены частные ошибки механизмов конструкций узлов и сегментов.

#### • **Траншеи и котлованы:**

- Реализован новый механизм построения траншей и котлованов инженерных сетей. Подробнее данный механизм описан в [видео](https://youtu.be/u4zxgMkUtx8?si=ErMMdmL5tBBhdPFX);
- Полностью переработаны информационные и геометрические свойства траншей и котлованов;
- Добавлена возможность назначать котлованы на любые типы узлов;
- Добавлен ввод траншей и котлованов по произвольным линейным объектам. По замкнутым полилиниям и структурным линиям строятся котлованы, по разомкнутым – траншеи;
- Добавлена возможность построения обваловки трубопровода при надземной прокладке сети;
- Слои траншей и котлованов строятся при помощи 3Д-тел, что позволяет получить корректные объемы земляных работ по сложным объектам. Создание слоев траншеи производится по функции «Построить слои траншей», обновление их построения по изменившейся геометрии с помощью функции «Перестроить слои траншей»;
- Добавлена функция «Подрезать траншеи», которая позволяет автоматически удалить пересечение 3Д-слоев траншей и котлованов, избежав таким образом дублирования объемов работ;
- Добавлен новый слой модели «Траншеи слои»;
- Добавлена возможность через свойства назначать цвет слоев траншеи на 3D виде и сводной модели;
- Изменен принцип передачи траншей и котлованов в информационную модель;
- Заглубление траншеи высчитывается относительно низа родительского протяженного объекта;
- Доработано построение и обновление поверхности траншей и котлованов;
- Доработано взаимодействие траншей и котлованов с опорными поверхностями;
- Исправлены данные по тэгам «Отметка дна траншеи», «Глубина траншеи» чертежа продольного профиля;
- Исправлена ошибка назначения нескольких траншей на один сегмент;
- Исправлены ошибки отображения траншей и котлованов на профиле сети.

#### • **Общие изменения:**

- Функции «Создать линию сети из примитива» добавлен режим ввода «По вершинам», при котором имеется возможность указать весь примитив, а только его участок между двумя вершинами;
- Добавлена возможность вывода элементов футляров в «Ведомость глубин заложения сегментов»;
- Добавлена возможность вывода расчетного наполнения трубы по гидравлическому расчету при помощи тэга чертежа продольного профиля «Уровень воды»;
- Типу сегмента «Кабель» добавлено свойство «Характерная точка»;
- Информация по дополнительным вершинам сегментов автоматически обновляется в подпрофильной таблице рабочего продольного профиля;
- Дополнительная опция команды «Добавить линию сети Указать пикет и смещение» переработана на режим ввода всего участка;
- Удалено рабочее окно «Техкоридор» и функции взаимодействия с техническими коридорами старых версий программы;
- Удалены фильтры сегментов в настройках модели сети «Технические коридоры» и «Контактная сеть»;
- Разблокирована возможность редактирования свойств оформления пересечений инженерных сетей с другими моделями;
- Свойства колодцев пересчитываются динамически при изменении геометрии колодцев;
- У «Линии сети» разблокировано для редактирования свойство «Тип сети», «Сегменту» добавлено свойство «Скрыть тип сети» для скрытия данной подписи на выбранных сегментах;
- Исправлены настройки пересечений модели сети;
- Исправлены частные ошибки с отсутствием отображения пересечений на профиле сети;
- Исправлена возможность перемещения пересечения сети в профиле при помощи функции «Поднять или опустить сегменты»;
- Основной выноске сегмента на слое «Схема сети» добавлены свойства скрытия выноски и настройки угла поворота;
- В слой «Схема сети» добавлена выноска по футляру;
- В слой «Схема сети» добавлена выноска по узлу;
- Исправлена размерность выносок слоя «Схема сети» и вершин зон отвода;
- Исправлено скрытие основного грипа узла при скрытии основной выноски данного узла;
- Исправлены частные случаи некорректной работы центрации вида в окне «Профиль сети»;
- Исправлено отображение данных по футляру на чертеже участка ГНБ;
- Исправлено обновление отстойной части колодцев в профиле при перемещении сегментов;
- Исправлена ошибки функции «Обновить ссылки» при использовании в 3Д-виде;
- Исправлена работа дополнительных выносок с данными по сети;
- Исправлено скрытие 3D-объектов при выключении соответствующего слоя;
- Исправлено сохранение параметров окна «Добавить контактную сеть»;
- Исправлено отображение вертикальных участков сети разных типов;
- Исправлена ошибка создания геологической трассы для модели, находящейся в корневой папке проекта;
- Исправлена ошибка с назначением одинаковых параметров свойств по smdx-типу для разных экземпляров объекта;
- Исправлено отображение футляров на развернутом плане чертежа продольного профиля;
- Переработаны свойства элементов инженерных сетей;
- Переработан интерфейс и иконки программы.

### • **Библиотеки и шаблоны:**

- Добавлены библиотеки производителей светового оборудования ООО «ДАО Групп» и ООО "АЛБ", элементов опор освещения ООО «Апекс-центр», модульных фундаментов опор освещения ООО «Глорус», а также ЛКМ и гидроизоляции ООО «Антикоррозионные защитные покрытия СПб» (ТМ «ECOMAST»);
- Доработана библиотека кабельной продукции поставщика ООО «ОКП «ЭЛКА-КАБЕЛЬ», удалены дублирующиеся элементы;
- В библиотеку «Элементы колодцев и камер» добавлены элементы сборных железобетонных колодцев и камер по типовым СК 2106-82 и СК 2201-88;
- В библиотеку «Каталог элементов НО, ЛЭП, АСУДД и КС городского транспорта» добавлены элементы изоляторов и траверс;
- Доработаны библиотеки «Каталог проводов и кабелей» и «Каталог элементов контактной сети железной дороги», а также библиотеки условных обозначений узлов;
- Доработаны системные шаблоны моделей сети, конструкций узлов, чертежей профиля сети и ведомостей;
- Доработаны библиотеки условных обозначений и подписей элементов сети;
- Оптимизирована работа библиотеки 3D объектов.

# **Список основных изменений в программе Топоматик Robur – Инженерные сети 1.2 (сборка 16.0.36.2, Июль 2023)**

#### • **Конструкции сегментов:**

- Реализовано поперечное сечение конструкций сегментов на пересечениях в профиле сети на профиль попадает отображение всей пересекаемой конструкции с протяженными объектами и футлярами. По каждому пересекаемому элементу даются выноски с высотными отметками и размерами;
- Доработано геометрическое построение сложных конструкций сегментов, улучшен учет длин протяженных элементов и назначенных смещений осей;
- Каждый элемент конструкции сегмента (протяженные объекты, футляры, точечные объекты) можно выбрать по отдельности на 3D виде и сводной модели, увидеть его частные свойства;
- Шаблонам конструкций сегментов добавлена возможность работы с фильтрами шаблонов;
- В окне шаблонов конструкций сегментов добавлен 3D вид рассматриваемой конструкции. Обновление окна 3D вида происходит по функции «Обновить»;
- В шаблонах конструкций добавлено удаление разделов со всеми вложенными элементами. Если в разделе удалить все элементы, то он также будет удален автоматически;
- Точечным объектам добавлена настройка «Учитывать уклон сегмента», позволяющая автоматически выстраивать данные объекты с учетом профиля конструкции;
- Добавлено выделение текущего шаблона / элемента при работе с шаблонами конструкций сегментов, колодцев и типовых конструкций;
- В настройках модели инженерной сети План Подписи сегментов добавлена настройка подписи протяженного элемента;
- В рабочее окно План добавлено отображение 3D моделей точечных объектов конструкции сегментов.

#### • **Другие изменения:**

- Оптимизирована работа библиотек программы (быстродействие), добавлен поиск по базе данных;
- Доработаны функции «Создать / Обновить геологические трассы». Функциям добавлена возможность работы сразу с несколькими или всеми линиями сети в модели инженерной сети, а также функция автоматического копирования и обновления разреза по 3D геологии на профиль трассы;
- Узлы инженерной сети могут быть привязаны базовой точкой на системные и пользовательские 3D модели с smdx-типом «Мост»;
- На рабочий профиль сети выводится сечение 3D моделей подложек в формате \*.ifc и \*.smdx, а также 3D объектов, добавленных из библиотеки для дополнительной визуализации;
- Функции «Создать линии сети из структурных линий» добавлена возможность выбора сразу нескольких опорных структурных линий для создания участков сетей;
- В окно ввода / пересчета контактной сети добавлена опция «Пересчитывать линию при изменениях», также данное свойство добавлено линии контактной сети. При включенной опции линия контактной сети будет автоматически перестраиваться при внесении в неё любых изменений, отключение автоматического перестроения в свою очередь позволяет в значительной степени ускорить работу программы;
- У траншей и котлованов добавлена возможность привязываться к поверхности модели типа «Площадка», также добавлено свойство траншеи «Длина в плане, м»;
- В случае, если объем засыпки слоя траншеи принимает отрицательное значение, то в окно «Список ошибок» приводится соответствующее сообщение. При двойном нажатии ЛКМ на нем, окно «План» центрируется на требуемом элементе.

### • **Библиотеки и шаблоны:**

- Добавлена библиотека производителя элементов колодцев ООО «ГИДРОБЕТОН»;
- Доработаны библиотеки:
- «Каталог проводов и кабелей» добавлены кабели до 3 и до 10 кВт, гибкие, контрольные и установочные кабели, а также кабели для горнорудной промышленности, расширен каталог СИП;
- «Элементы колодцев и камер» добавлены элементы тепловых сетей по Серии 3.903 КЛ-14, вып. 1-4 и Серии 3.903 КЛ-13 вып. 1-3.
- Доработаны библиотеки «Узлы инженерной сети»; «Каталог труб и футляров»; «Каталог элементов НО, ЛЭП, АСУДД и КС городского транспорта» и библиотеки производителей ООО «Технология Света», ООО «ГАЗСНАБ», ООО «ГК ТрансСтройКомплект», АО «ДКС»;
- Доработаны библиотеки точечных условных знаков узлов на плане;
- Доработаны шаблоны моделей сети;
- Внесены правки в шаблоны ведомости типа «Спецификация»;
- В ведомость земляных работ добавлены дополнительные тэги по свойствам траншей.

### • **Исправление ошибок и небольшие доработки:**

- Исправлена ошибка импорта / экспорта элементов сети через буфер обмена;
- Исправлена ошибка вывода сети на чертеж плана при отключенных дополнительных слоях;
- Исправлены различные частные ошибки при работе в плане и профиле сети;
- Исправлена работа smdx-типов линий сетей и их наследников при формировании сводной информационной модели;
- Исправлены частные ошибки формирования сводной информационной модели;
- Исправлена ошибка работы функции «Автоматическое выравнивание сегментов» в «Профиле сети» при выборе элементов слоя «Вершины сегментов»;
- Исправлена ошибка добавления футляра;
- Исправлена ошибка, при которой из-за футляров с длиной 0 м некорректно выводился чертеж продольного профиля сети;
- Исправлена ошибка отображения и назначения свойств при разрыве линии сети через функцию;
- Исправлена ошибка перемещения 3D модели, добавленной через меню «Визуализация Вставить 3D-объект из библиотеки»;
- Исправлена работа грипов у выносок пикетажа начала и конца футляров;
- Исправлен отображение пикетажа линии сети на Плане;
- Исправлена ошибка обновления компонентов типовых конструкций и колодцев при назначении шаблона;
- Из списка доступных элементов ведомостей удалены сегменты (конструкции), исправлен выбор элементов ведомостей с рабочего окна План;
- Исправлена ошибка масштабирования выноски футляра на профиле сети;
- Исправлены ошибки слоя «Реальные размеры труб и футляров»;
- Исправлен масштаб выносок недействующих и временных сетей в окне План;
- Исправлено некорректная отрисовка колодцев при подключении универсальных труб;
- Исправлено заполнение отметок по универсальным сегментам в профиле;
- Исправлена ошибка имен типовых конструкций, шаблонов колодцев и сегментов;
- Исправлена ошибка с удалением копий основной оси в конструкциях сегментов;
- Исправлена ошибка назначения новой конструкции сегмента из шаблона;
- Исправлена ошибка сохранения дублированного шаблона конструкции сегмента;
- Исправлено некорректное назначение признака футляра;
- Протяженному элементу добавлено свойство «Признак элемента»;
- Исправлено отображение демонтируемой сети при пересечении в Профиле сети;
- Исправлена ошибка обновления пересечений в плане;
- Футляры попадают в таблицу длин на чертеже Профиля сети, футляры из старых версий программы оттуда удалены;
- Настроенный цвет пересечений попадает на чертеж продольного профиля;
- Исправлена ошибка с удалением свойства объема обратной засыпки траншеи или котлована при его отрицательных значениях;
- Исправлена ошибка обновления поверхности траншей при наличии в проекте траншеи с длиной 0 м;
- Исправлена ошибка автоматического назначения диаметра трубы в слой траншеи при её вводе через конструкцию сегмента или через функцию «Утилиты – Добавить траншею»;
- Исправлена ошибка назначения отметки вершины в окне Профиль сети;
- Исправлена ошибка, при которой скрытые выноски по пересечениям попадали на чертеж продольного профиля;
- Тэг данных подпрофильной таблицы рабочего окна Профиль сети «Уклоны (доли единицы, длина)» корректно реагирует на дополнительные вершины сегмента;
- Исправлена ошибка, при которой скрытые выноски по сегментам и элементам их конструкции попадали на чертеж плана;
- Исправлены различные ошибки шаблона чертежа продольного профиля (скрытие, перемещение, положение грипов привязки);
- Исправлена ошибка формирования чертежа ГНБ;
- Исправлена ошибка с назначением разных типов при вводе типа элемента через свойства протяженного объекта;
- Исправлена ошибка окна «Компоненты» на Панели активностей в учебной версии программы;
- Исправлена возможность редактирования точечных объектов из не текущих моделей;
- Добавлены грипы футляра в плане и профиле, при их редактировании отображается динамическое изменение положения футляра;
- При смене типа элемента через свойства протяженного объекта можно выбрать кабели;
- Запрещено задавать сегменты и футляры нулевой длины через смещения от начала / конца;
- Переработан интерфейс редактирования смещений элементов конструкций сегментов; – Список тэгов подписей футляров на профиле выполнен в виде прокручиваемого списка;
- Изменен принцип действия тэгов подписи сегментов «Пикет начала / конца», пикет приводится по всему участку сети, а не отдельно взятому сегменту;
- Изменен принцип действия тэга подписи футляра «4 Плановое имя», значение берется из соответствующего свойства элемента библиотеки 3D моделей;
- Удалена устаревшая настройка модели сети «План Цвет сети на плане», назначение цвета сети дается через меню «Вид – Менеджер слоев»;
- Функции «Утилиты Обновить выноски / Обновить пересечения в плане» включены в функцию «Утилиты – Обновить ссылки»;
- Зоне отвода добавлено свойство «Примечание», соответствующий тэг добавлен в «Ведомость площадей зоны»;
- На чертеж плана попадает слой «Сегменты»;
- На чертеж профиля попадает штриховка футляров;
- Исправлен масштаб выносок слоя «Схема сети» на чертеже плана;
- Доработана лента и меню, доработаны наименования свойств элементов.

Перечень дополнительных доработок и исправлений базового функционала программы, вошедших в сборку 16.0.24.4 перечислены в данном списке, в разделе Общее:

**Ссылка на общий список: [https://download.topomatic.ru/public/reviews/revisions\\_ap4.pdf](https://download.topomatic.ru/public/reviews/revisions_ap4.pdf)**

## **Список основных изменений в программе Топоматик Robur – Инженерные сети 1.2 (сборка 16.0.32.1, Апрель 2023)**

- **Новый функционал по работе с раскладкой сегментов сети:**
	- Подробнее см. видео: [Редактирование конструкций сегментов](https://www.youtube.com/watch?v=CS9oI6BTQEk).
	- Добавлен ввод дополнительных осей с возможностью назначения на них элементов, что позволяет моделировать технические коридоры напрямую через работу с конструкцией сегмента;
	- Добавление траншей и футляров при помощи функции «Добавить траншею» и «Добавить футляр» помещает их в конструкцию сегмента. Их редактирование теперь также может быть осуществлено через механизм конструкции сегмента. Для перемещения траншей, выполненных в ранних версиях программы, в конструкцию сегмента необходимо использовать функцию «Утилиты – Переместить траншеи в конструкцию»;
	- Добавлен ввод точечных объектов из библиотеки в конструкцию сегмента с возможностью расстановки с заданным шагом. Точечные объекты учитываются в Спецификации;
	- Добавлена база сечений сегмента, разработаны функции редактирования конструкции выбранного сегмента и сохранения данной конструкции в качестве нового шаблона;
	- Доработано окно «Ввод сети» шаблон сечения сегмента задается из базы по аналогии с типовой конструкцией узла;
	- Дополнительно доработаны свойства элементов инженерных сетей для взаимодействия с новым функционалом – шаг расстановки, отступы и настройки поворота элементов.
- **Изменения по формированию сводной информационной модели инженерной сети:** Подробнее о сводной модели см. видео: [Создание информационной модели](https://www.youtube.com/watch?v=syqRqqnjA-c&list=PL8nBWfOCF6qKkgA2L-BpX5DBDsU1KeWhv&index=19).
	- При вводе линии сети появилась возможность задавать тип линии сети. Это позволяет задавать пользовательские свойства по smdx-типу участку сети, по аналогии с сегментами, узлами и футлярами;
- Добавлена возможность изменить значения свойств, назначенных из smdx-типа у одного отдельно взятого экземпляра элемента на произвольные значения. Ранее данные значения дублировались всем однотипным элементам;
- Системные свойства smdx-типа теперь отображаются в свойствах всех элементов сетей;
- Исправлена возможность задавать значения свойств по smdx-типу элементов из других моделей.

### • **Другие изменения:**

- В свойства привязки отметки узла добавлена настройка «По базису», позволяющая задать отметку узла с назначенным вертикальным смещением относительно оси базисной модели (автомобильной или железной дороги);
- При создании модели инженерной сети в разделе Общие добавлена настройка базисной модели сети;
- В настройках модели сети появился подраздел **Общие – Параметры элементов**. В данный раздел добавлены настройки признака элементов сети, типа и толщины основания, типа изоляции и способа производства работ. Параметры свойств по умолчанию назначаются всем элементам данной модели сети;
- Также в раздел настроек **Параметры элементов** добавлены дополнительные настройки по запасу и округлению длины сегментов. В соответствии с этими настройками также доработаны свойства элементов конструкции сегментов, что позволяет получать данные по умолчанию из модели, а затем контролировать эти параметры на каждом отдельном протяжённом элементе сегмента;
- Добавлен слой «**Линия сети – пикетаж**» с отображением засечек с указанием пикетажа сети в рабочем окне План;
- Линии сети добавлено свойство «**Префикс пикетажа**», введенное значение подписывается перед засечкой с указанием пикетажа сети;
- Добавлена настройка точности вывода значений по пикетажу линии сети (раздел Точность – Пикетаж);
- В рабочем окне План добавлен слой «**Футляры – пикетаж**», который позволяет автоматически формировать подписи пикета в начале и конце футляра в соответствии с ГОСТ 21.710-2021;
- Сегменту, Футляру и Узлу в свойства (раздел Оформление) добавлено свойство "**Скрыть выноску**" – возможность скрытия выносок по выбранным элементам;
- В настройку подписи сегментов в окнах План и Профиль сети добавлены новые тэги: имя линии сети, уклон сегмента, имя модели ИС, префикс пикетажа, длина сегмента с учетом запаса;
- В раздел настроек **Профиль** добавлена настройка отрисовки характерных линий сегмента на профиле сети, а также отрисовка штриховки сегмента на профиле через **Профиль – Отрисовка сегмента на профиле и чертеже**;
- В рабочее окно Профиль сети добавлен слой «**Вершины сегментов**» с подписями отметок вершин сегментов, а в раздел настроек модели **Профиль** добавлена настройка типа выводимой отметки;
- Также в раздел настроек **Профиль** добавлена настройка «**Отметка сегмента в узле**», которая позволяет задать требуемый тип выводимой отметки сегмента над узлами в профиле сети;
- Переработаны настройки раздела **Профиль – Пересечения**, добавлена возможность вывода толщины стенки на подпись пересечения, перенесена настройка «Направления К и ОТ на

пересечениях». Также в раздел добавлена настройка «**Цвет пересечений в других моделях**» – каким цветом будет отображаться текущая модель при пересечениях с другими сетями;

- В рабочем окне Профиль сети добавлен слой «**Уровень воды**», в котором отрисовывается расчетное наполнение трубы по итогам гидравлического расчета. Подробнее о гидравлическом расчете см. видео: [Гидравлический расчет безнапорных сетей](https://www.youtube.com/watch?v=eAkXjgrc3Oc&list=PL8nBWfOCF6qKkgA2L-BpX5DBDsU1KeWhv&index=18);
- В окно «**Добавить контактную сеть**» добавлены редактируемые свойства Пикет начала / Пикет конца / Длина участка с возможностью указания участка на плане. Значения, введенные в данное окно, сохраняются при его переоткрытии;
- Добавлена функция для группового разворота узлов на заданное значение. Для этого при выборе узлов необходимо нажать ПКМ – **Повернуть узлы** и выбрать требуемый угол поворота;
- При перемещении узлов через дополнительные грипы, добавлена возможность указывать величину смещения узла вдоль оси входящего или исходящего сегмента в метрах;
- При создании узла через функцию «**Утилиты – Добавить объемный узел в библиотеку**» у него автоматически создаются незаполненные свойства разделов Спецификация и Оформление;
- В ведомости сегментов и глубин заложения добавлена возможность выводить длину сегментов с учетом запаса, а также длину сегментов по 3D виду (с учетом профиля). В ведомость глубин заложения добавлены новые типы отметок сегментов, а в ведомости узлов и сегментов – тэги признаков элементов. В ведомостях по инженерным сетям теперь приводятся геодезические координаты – Северная (Y) и Восточная (X), также внесены мелкие правки в шаблоны ведомостей.

### • **Библиотеки и шаблоны:**

- Добавлены библиотеки производителей элементов трубопроводов **АО «ТИК»** и **ООО «Новые Трубные Технологии»**, кабельных колодцев **АО «СВЯЗЬСТРОЙДЕТАЛЬ»**, колодцев водоснабжения **ООО ТПК «Магнат»**, очистных сооружений **ООО «ЭЛИТА-Центр»**, люков и дождеприемников **ООО «ГК ТрансСтройКомплект»**, шаровых кранов **ООО ПК «Термоформ»**, светового оборудования **ООО «Технология Света»**, **ООО «ЭНЭКОЛЕД»** и **ООО «ГАЗСНАБ»**. Также добавлена библиотека для типов линий сети;
- Доработаны библиотеки Узлы инженерной сети (заполнен раздел Спецификация), Элементы колодцев, Каталог труб и футляров, Каталог проводов и кабелей, ООО ПКП «Полимер-Урал», ООО «Волжский Композит»;
- Доработаны библиотеки условных обозначений и подписей элементов сети.

#### • **Исправлен ряд ошибок и сделаны частные доработки:**

- Исправлена ошибка некорректного назначения точек подключения при вертикальном перемещении узла;
- Исправлена возможность редактировать свойства объектов зон отвода из других моделей;
- Исправлена возможность пересчета контактной сети в другой модели;
- Исправлена ошибка неполного копирования узлов линии сети при использовании функции «Создать линию сети по другой линии»;
- Исправлены множественные ошибки при добавлении узла через Профиль сети;
- Исправлена ошибка удаления линии сети через рабочее окно План;
- Исправлена ошибка положения сегментов при вводе опор контактной сети без раскладки;
- Исправлена ошибка отсутствия на плане слоя «Сегменты признак»;
- Исправлено некорректное отображение технических коридоров на чертеже плана;
- Исправлена некорректная передача цветов по некоторым слоям на чертеж плана;
- Исправлено дублирование высотных отметок, пикетажа и т.п. в подпрофильной таблице при формировании чертежа профиля сети в статическом формате;
- Исправлена ошибка некорректного значения начального положения сегмента при округлении настроек точности до целых значений;
- Исправлена ошибка, при которой, если у линии сети назначено значение начального пикета, то на чертеже профиля не отображаются засечки целых пикетов;
- Исправлена ошибка при автоматической сортировке линий сети на этапе формирования чертежа продольного профиля;
- Исправлена критическая ошибка при указании длины участка контактной сети меньше расстояния между опорами КС;
- Исправлено некорректное отображение элементов технического коридора на чертеже плана сети;
- Исправлен неправильный условный знак обрезки трубы в примыкании на чертеже колодца;
- Расширен список элементов, которые можно скрыть на макете чертежа продольного профиля сети;
- Пользовательские построения на Профиле сети (размеры, выноски, отметки) теперь масштабируются по настройкам модели;
- Настройка «Расстояние смещения поверхностей» перенесена в раздел настроек Профиль;
- На Профиле сети удалено дублирующееся свойство наименования узла;
- В наименовании линии сети по умолчанию удалены лишние пробелы;
- В окна работы с конструкциями узлов добавлена возможность разворота на весь экран;
- В настройках модели добавлен раздел «Сводная модель», туда перемещены настройки цвета в 3D виде и сводной модели и настройка расчета положения сегментов на сводной модели;
- Теперь при добавлении узла на сегмент не удаляются дополнительные вершины на данном сегменте;
- Переработаны шаблоны ведомостей;
- Доработаны лента и меню.

## **Список основных изменений в программе Топоматик Robur – Инженерные сети 1.2 (сборка 16.0.26.2, Декабрь 2022)**

• Добавлена первая реализация гидравлического расчета самотечной сети. (Инженерные сети – Расчеты – Гидравлический расчет). Расчет реализован для труб круглого и прямоугольного сечения самотечных сетей К0 – К39 (раздел Общие). Подробнее см. видео: [Гидравлический расчет безнапорных сетей](https://www.youtube.com/watch?v=eAkXjgrc3Oc&list=PL8nBWfOCF6qKkgA2L-BpX5DBDsU1KeWhv&index=18);

• Доработан функционал по созданию информационной модели инженерной сети: – Данные по инженерной сети приводятся по линиям сети, сегментам, футлярам, элементам техкоридоров, узлам и элементам раскладки узлов;

– В свойства элементов попадают данные трех типов – данные из библиотеки элементов (меню **Сервис – Библиотека 3D моделей**) и данные по smdx-типу объекта (меню **Сервис – Менеджер типов smdx**), также фактические данные по объекту – отметки, длины, а также принадлежность элементов, их наименования и т.д.;

– Добавлена возможность редактировать свойства smdx-типа через свойства сегмента;

– В настройках модели инженерной сети (раздел Профиль) и в свойствах элемента типа Сегмент добавлено свойство «Расположение сегментов», позволяющее автоматически определять положение сети относительно поверхности на сводной модели, а также свойства типа «расстояние в свету» относительно поверхности;

– Исправлена работа выбора области формирования сводной информационной модели инженерной сети.

- Ввод контактной сети железной дороги вынесен в отдельную функцию «Добавить контактную сеть». В окно ввода контактной сети добавлен выбор типа узла, сегмента, типовой конструкции и точек подключения. Изначальные данные по этим свойствам принимаются из окна добавления линии сети;
- Дополнительные доработки:

– Переименованы и сгруппированы различные свойства элементов инженерных сетей;

– Добавлены масштабы вертикального искажения в рабочем окне Профиль сети 1:100; 1:200;

– В окне «Профиль сети» в селектор линий сетей добавлена функция «Сортировать по алфавиту». Также в окно создания чертежа продольного профиля сети (шаг 2) добавлена функция «Сортировать внутри листов по алфавиту»;

– Узел «Пересечение с подобъектом» теперь может привязываться к осям моделей типа Трасса и Автомобильная дорога;

– В рабочее окно Профиль сети и Техкоридор добавлена панель с настройкой объектной привязки и режимов ввода;

– В "Ведомость глубин заложения сегментов" (таблица 1) добавлены новые тэги вывода данных по уклонам и отметкам различных характерных точек;

– Доработана лента и меню.

- Доработка библиотек и шаблонов:
	- Добавлена библиотека кабельной продукции поставщика ООО «ОКП «ЭЛКА-КАБЕЛЬ»;

– Доработаны библиотеки Узлы инженерной сети; Элементы колодцев; Каталог элементов НО, ЛЭП, АСУДД и КС городского транспорта; Каталог элементов контактной сети железной дороги, а также библиотеки условных обозначений узлов;

– Библиотека Электрооборудование включена в состав библиотеки Узлы инженерной сети;

- Добавлены новые шаблоны раскладки типовых конструкций и колодцев;
- Доработаны существующие шаблоны раскладки типовых конструкций;

– Доработаны библиотеки условных обозначений и подписей элементов сети.

• Исправлены ошибки:

– В работе динамической и локальной геологии в модуле Инженерные сети. Для обеспечения корректной работы обновление отображения геологии на профиле сети теперь происходит по функции меню Инженерные сети – Утилиты – Обновить сеть;

– Ошибка назначения отметок колодцев;

– Ошибка назначения отметок узлов через базовую точку;

– Ошибка построения траншеи, если она расположена выше черной земли;

– Ошибки поведения узла «Пересечение с подобъектом»;

– Ошибка изменения координат привязки импортированной подложки технического коридора при повторном открытии проекта;

– Ошибка объектной привязки к импортированной подложке технического коридора;

– Ошибка отмены действия (меню Правка);

– Ошибка расположения контура на поперечнике технического коридора;

– Ошибка при назначении футляра на сегмент с назначенным провисом;

– Порядок линий сети в таблице Профили теперь зависит от структуры в рабочем окне Профиль сети;

– При выборе сегмента в рабочем окне Профиль сети у него отсутствовало свойство «Характерная точка»;

– При создании модели сети не работал фильтр по поверхностям;

– Первый добавленный узел в линии сети был повернут на 180 градусов относительно последующих;

– Отсутствие грипов передвижения у элемента Футляр при отключении слоя «Футляры – подписи»;

– Некорректное назначение точек подключения к кабельным колодцам;

– Некорректное отображение на чертеже плана цвета зон, их заливки и условного обозначения вершин зоны;

– Если у подписи узла есть выноска, то на чертеже плана она показывалась с увеличенным масштабом;

– Откорректирован принцип назначения заглубления по умолчанию для функции «Построить профиль с учетом рельефа»;

– Исправлена подпись пересечения с подобъектами АД, ЖД и Трасса в Профиле сети;

– Исправлена возможность объектной привязки к внешнему диаметру сегмента в рабочем окне Профиль сети.

## **Список основных изменений в программе Топоматик Robur – Инженерные сети 1.1 (сборка 16.0.24.4, Октябрь 2022)**

- Добавлена функция «Создать линию сети по другой линии» (меню Инженерные сети Ввод линии сети). Данная функция позволяет в текущей или другой модели инженерной сети создать линию сети на основе существующей, расположив новые узлы на ранее запроектированных узлах или задать отступ от них;
- Добавлена возможность задавать точки подключения сразу у группы выбранных сегментов. Сделать это можно через функцию «Назначить точки подключения сегментам» (меню Инженерные сети – План сети) или через свойства выбранных сегментов Геометрия – Положение начала/конца сегмента (назначение через свойства также доработано);
- Динамическая трехмерная геология теперь попадает на чертеж продольного профиля инженерной сети. Для выбора типа геологии в Мастере создания чертежа выберите значение свойства «Тип данных геологии» – Геология версии 8.3 или Динамическая геология;
- Для узлов, являющихся ссылками на другой узел (например, Ссылка на узел, Подключение к узлу другой сети), добавлено свойство «Использовать отметку ссылки» со значениями: «Да» – задается отметка базовой точки ссылочного узла, «Нет» – отметка назначается исходя из собственных настроек узла;
- В окне ввода контактной сети добавлен выбор стороны размещения опор относительно оси железной дороги – Слева/Справа, а также графически в рабочем окне План. Сторона выбирается относительно направления базисной модели;
- Изначально все данные по узлам контактной сети берутся с назначенной базисной модели. В свойствах линии контактной сети и окне ввода контактной сети добавлена возможность выбирать дополнительные опорные модели Пикетажная/Плановая/Высотная;
- В окне работы с шаблонами типовых конструкций Инженерные сети Раскладка секций узлов Альбомы типовых конструкций добавлено редактируемое свойство «Префикс подключения». Данное свойство автоматически заполняется в соответствии с наименованием добавленной секции. В случае, если в модели секции заранее задана точка подключения, то при назначении подключения её имя будет выведено с данным префиксом.

• Доработка библиотек (Сервис – Библиотека 3D моделей):

– Добавлен новый тип узла «Пересечение с подобъектом», контролирующий свое положение в плане в соответствии с положением заданного линейного объекта автомобильной или железной дороги;

– Добавлена библиотека светильников производителя Diora, АО «Физтех-Энерго»;

– В библиотеку «Технические коридоры» добавлены поперечные сечения технических коридоров кабельной канализации сетей связи из труб БНТ и ПЭ, а также сечения кабелей в грунте;

– Доработаны некоторые разделы библиотеки 3D объектов, их свойства и структура файлов библиотеки.

• Исправлены некоторые частные ошибки:

– При создании узла с помощью функции меню Утилиты – Добавить объемный узел в библиотеку ему автоматически назначается тип smdx;

– Произведена оптимизация и исправлены ошибки при работе с геологией;

– Исправлена ошибка наименования зигзага контактной сети железной дороги при расположении опор по разные стороны от оси железной дороги;

– При вводе сети любым из доступных способов можно сразу задать типовую конструкцию и точки подключения к ней. При создании линии сети из структурной линии назначается типовая конструкция, а положение сегмента задается по положению структурной линии;

– Исправлены частные случаи некорректной работы назначения точек подключения к узлам;

– Исправлена точность работы с подключенными поверхностями для участков кривых на сегментах в плане;

– Доработана лента и меню по инженерным сетям, а также рабочее окно «Профиль сети».

Перечень дополнительных доработок и исправлений базового функционала программы вошедших в сборку 16.0.24.4 перечислены в данном списке, в разделе **Общее:**  [https://storage.yandexcloud.net/downloads/reviews/revisions\\_ap4.pdf](https://storage.yandexcloud.net/downloads/reviews/revisions_ap4.pdf)

## **Список основных изменений в программе Топоматик Robur – Инженерные сети 1.1 (сборка 16.0.23.156, Август 2022)**

- Добавлена функция **"Переименовать узлы по правилам"** (Инженерные сети Утилиты). Функция позволяет задать шаблоны нумерации для различных типов узлов в выбранной линии сети. Файл с правилами нумерации узлов хранится по пути **C:\Users\User\AppData\Roaming\ Topomatic\Robur pipes\16.0\Support\Pipes**. Правила можно создать один раз и использовать во всех проектах, а также передать другим специалистам;
- Добавлена функция **«Создать линию сети по линейному объекту»** (Инженерные сети Ввод линии сети). Данная функция позволяет создать линию сети с отступом относительно выбранного линейного объекта. При этом пользователь назначает тип узлов и сегментов, положение начального и конечного узлов, шаг расстановки узлов, а также направление и величину отступа от выбранного объекта;
- Добавлена возможность задавать типы и вес линий для элементов инженерных сетей (сегментов, линий сети, футляров и т.д.) при помощи меню **Формат – Менеджер слоев**. Соответствующие свойства «Цвет», «Тип линии», «Масштаб типа линии» и «Вес типа линии» также добавлены всем типам элементов. Новые типы линий добавляются при помощи меню **Формат – Типы линий**;
- Добавлена функция по созданию узлов с признаком **«существующий»** из элементов поверхности – точек и структурных линий (меню Инженерные сети – Ввод линии сети – Создать узел по ЦММ);
- Полностью переработан функционал по формированию ведомостей:
	- Переработана структура ведомостей, добавлены новые тэги вывода данных и шаблоны ведомостей;

– Добавлен **выбор моделей**, по которым будет создана выбранная ведомость (необходимо в мастере ведомости нажать "Далее"). Некоторые типы ведомостей теперь не зависят от того, какая модель является текущей, т.е. при переходе в другую модель шаг выбора элементов становится обязательным;

– Добавлен **выбор признака сети**, по которому будет сформирована ведомость (решаются задачи по формированию ведомостей демонтажа и т.д.);

- Добавлен **выбор элементов** (узлов, сегментов, футляров), которые попадут в ведомость;
- В ведомости попадают данные по слотам технических коридоров (назначенные трубы и кабели);

– Появилась возможность выносить в ведомость произвольные данные по сегменту и узлу, по назначенному тэгу из библиотеки 3D моделей. Для этого, при формировании шаблона ведомости через меню **Редактировать шаблон** необходимо выбрать требуемые **Переменные шаблона** в ячейке области общих данных по узлу/сегменту;

– Если во время запуска функции создания ведомости узлы или сегменты сети были выделены, то будет предложено создать ведомость по выбранным элементам. Для этого в появившемся окне нажмите «Да», а затем в Мастере создания ведомостей «Далее» и «Готово».

- В сводную информационную модель теперь попадают данные по сегментам инженерной сети (данные элемента из библиотеки 3D моделей, уклон по сегменту, длина сегмента, тип сети и др.);
- Добавлены новые признаки сети **недействующая и временная**. Данные признаки подписываются на плане сети отдельными выносками;
- Добавлены новые свойства у различных элементов:
	- Свойство **«Признак сети»** у элемента Футляр;
	- Редактируемые свойства **«Положение X/Y»** у элемента Узел;

– Информационное свойство **«Пикет по линиям сети»** у элемента Узел. Порядковый номер пикета соответствует номеру линии сети по одноименному свойству и перечисляется через разделитель.

- Реализована возможность назначения точек подключения, полученных из других моделей для узлов типа **«Подключение к узлу другой сети»,** что позволяет смоделировать ситуацию, когда по узлам одной сети проложена другая сеть;
- Расширен функционал работы с техническими коридорами инженерных сетей:

– Добавлена функция **«Уложить сегмент в техкоридор»** (меню Инженерные сети – Технический коридор), позволяющая разместить сегмент, принадлежащий к другой модели сети, в выбранном слоте технического коридора;

– Добавлена функция «**Уложить сегмент в техкоридор между узлами»** (меню Инженерные сети – Технический коридор), позволяющая размещать сразу несколько сегментов другой модели сети в выбранном слоте технического коридора;

– Добавлена функция «**Показать содержимое техкоридора»** (меню Инженерные сети – Технический коридор), которая позволяет определить положение сегментов различных моделей в слотах технического коридора;

- На поперечник технического коридора можно подгружать подложки (рабочее окно **Техкоридор**);
- Элемент «ферма» технического коридора отображается на 3D-виде.

– Добавлена возможность редактирования пользовательских построений в окне Техкоридор (копировать, переместить, повернуть и т.д.).

- Добавлена функция «**Сохранить конструкцию узла в альбом» (**меню Инженерные сети Раскладка секций узлов), которая позволяет сохранить отредактированную раскладку выбранного узла в качестве шаблона для дальнейшего применения на других узлах;
- Добавлена возможность создавать траншею по сегментам типов «Кабель» и «Технический коридор»;
- Появилась возможность отображать данные 3D геологии на профиле инженерной сети;
- Доработка библиотек (Сервис Библиотека 3D моделей):

– Доработаны разделы библиотеки элементов по ГОСТ 8090-2016, РК-2201-82, Серия 3.900.1-14, ТПР 901-09-11.84, ТПР 902-09-22.84;

– Доработана библиотека элементов секций опор контактной сети по КС-160.4.1; РД 4180; РД 6226и; РД 4182и;

– Изменена структура основного каталога «Трубы и футляры». Из него выделены библиотеки производителей «Полипластик», «Техстрой» и «Икапласт». Добавлены ж/б обоймы по СК3108-01 и АТР 002-2018, защитные стеклопластиковые футляры ЗФГТ и ФТ, а также каталог труб стальных по ГОСТ 3262-75 «Трубы стальные водогазопроводные»;

- Добавлены сегменты самонесущих проводов СИП-2, СИП-3, СИП-4;
- Во все библиотеки сегментов добавлен раздел «Спецификация» и «КСР»;

– Добавлены элементы деталей водопроводных сетей по СК 2109-92;

– В библиотеку **«Узлы инженерных сетей**» добавлен раздел с узлами ЛЭП. Внесены деталированные и упрощенные модели опор ВЛ 35, 110, 150 и 220 кВ по ТП 3.407-68/73 и СТО 56947007-29.240.55.255-2018;

– Добавлен каталог элементов линии электропередач (стойки опор, фундаменты, элементы опор ВЛ 110, 220 кВ). Также добавлены шаблоны примеров типовых конструкций опор ВЛ 110 и 220 кВ (Раскладка секций узлов – Альбомы типовых конструкций);

– Добавлена библиотека поставщика ООО НПО «Легион»;

– Доработаны модели элементов библиотеки 3D объектов, их свойства и структура файлов библиотеки;

– Доработаны библиотеки точечных условных знаков и подписей инженерных сетей (Сервис – Библиотека точечных условных знаков);

– Изменен метод фильтрации элементов библиотеки при выборе типов узлов и сегментов «по каталогу». Теперь список элементов библиотеки приводится в соответствии с назначенным элементу smdx-типом, занесенным в меню Сервис – Менеджер структуры Smdx (Кабель, Труба, Технический коридор и т.д.).

• Исправлены некоторые частные ошибки:

– Отсутствие грипов перемещения вдоль сегмента в окне План у узлов со свойством «Параметры плана – Прямолинейный»;

– Ошибка редактирования длины футляра через центральный грип в окне План;

- Ошибки построения поверхности траншеи;
- Ошибка отображения значения свойства «Провис» у сегмента при перезагрузке проекта;
- Ошибки назначения ссылок в узлах «Ссылка на узел» и «Подключение к узлу другой сети»;
- Контрольные трубки футляров теперь попадают на чертеж Плана.
- Доработана ленты и меню «Инженерные сети». Добавлен раздел ленты **«Технический коридор».** *Примечание: В связи с изменениями библиотек данных, в проектах, созданных в предыдущих версиях программы может наблюдаться некорректное отображение элементов узлов моделей «Инженерная сеть» в других модулях программного комплекса Топоматик Robur. Для решения данной проблемы рекомендуем сохранить проект при помощи функции «Сохранить как».*

# **Список основных изменений в программе Топоматик Robur – Инженерные сети 1.1 (сборка 16.0.22.4, Май 2022)**

- Добавлена возможность выбора типа конструкции и точек подключения при добавлении линии сети (**Инженерная сеть – Настройки – Общие**);
- Доработана функционал меню **Инженерные сети – Раскладка секций узлов – Альбомы типовых конструкций узлов**:
	- Добавлена марка типовой конструкции,
	- Добавлен фильтр элементов библиотеки 3D моделей в разделе **Компоненты**,
	- Добавлены новые единицы измерения в раздел **Компоненты**;
	- Исправлена ошибка данные из раскладки типовой конструкции не попадают в **Спецификацию компонентов;**
	- Исправлена ошибка, возникавшая при наличии пустых строк в раскладке конструкции;
	- Исправлена ошибка с потерей шаблона типовой конструкции при удалении библиотеки 3D моделей, элементы которой содержатся в данном шаблоне.
- Произведен ряд доработок по проектированию **Контактной сети**:

– Добавлена возможность расстановки опор контактной сети по паттерну расстояний. Пользователем задается шаблон расстояний между опорами на прямом и на кривом участках, который повторяется на заданной линии сети.

– Добавлена возможность редактировать положение узлов КС при помощи свойства сегмента «Длина по базису»;

- По умолчанию зигзаг первого и последнего узла на участке КС не отображается;
- Доработаны шаблоны опор контактной сети;
- Зигзаги и консоли опор КС теперь попадают на чертеж плана;
- Исправлена ошибка с некорректной расстановкой узлов КС при изменении длины сегмента;
- Исправлена ошибка нумерации опор контактной сети.
- Доработка библиотек **(Сервис – Библиотека 3D моделей)**:
	- Добавлены узлы смотровых колодцев 0.8 и 1.2 м;
	- Доработана библиотека 3D элементов секций опор контактной сети;
	- Добавлены элементы и 3D модели по типовому альбому РК 2201-82, а также ряд элементов раскладки колодцев (стеновые кольца, плита днища и т.д.);
- Отключение / Включение видимости элементов в окне «3D вид» настраивается при помощи слоев «Сегменты», «Футляры», «Узлы – элементы».
- Исправлена ошибка с отрицательными значениями расстояния между сетью и черной / проектной землей в **Ведомости глубин заложения сегментов** и чертеже продольного профиля сети.
- Исправлена ошибка вывода **чертежа ГНБ** на участке с сегментом типа «Провод».
- Исправлено нарушение строения профиля сети при повторном назначении точек подключения к узлу (панель **Свойства**, меню: **Инженерные сети – План сети – Назначить точку подключения к узлу**).
- Исправлена ошибка нарушения строения сети при ручном редактировании профиля сетей с колодцами.
- Слой «Реальные размеры труб и футляров» попадает теперь на чертеж плана.
- Исправлена ошибка отмены предыдущего действия при работе с функционалом инженерных сетей (меню: **Правка – Отменить**). Сохраняются данные по заданному диаметру сегмента в слое траншеи при перезапуске проекта.

Перечень дополнительных доработок и исправлений базового функционала программы вошедших в сборку 16.0.22.2 перечислены в данном списке, в разделе **Общее:**  [https://storage.yandexcloud.net/downloads/reviews/revisions\\_ap4.pdf](https://storage.yandexcloud.net/downloads/reviews/revisions_ap4.pdf)

# **Список основных изменений в программе Топоматик Robur-Инженерные сети 1.1 (сборка 16.0.20.2, Январь 2022)**

- Появилась возможность проектировать контактную сеть электрифицированной железной дороги на перегонах, добавлен тип сегмента «контактная сеть» и функция меню: **Инженерные сети – Утилиты – Пересчитать контактную сеть**;
- Добавлены элементы опор контактной сети: стойки (РД 6226и), консоли (альбом КС-160.4.1-09), фиксаторы (альбом КС-160.4.1-09), фундаменты (РД 4182и);
- Функция «**Шаблоны опор освещения**» заменена на универсальный сборщик узлов из элементов. Данный сборщик позволяет поэлементно собирать любые узлы, в т.ч. опоры контактной сети, освещения, тепловых сетей и т. д. (меню: **Инженерные сети – Раскладка секций узлов – Альбомы типовых конструкций**);
- Создан редактор конструкции любого произвольного узла (меню: **Инженерные сети – Раскладка секций узлов – Редактор конструкции узла**);
- В свойствах сегмента появилась возможность указать одну или несколько точек подключения к узлу (панель **Свойства**, меню: **Инженерные сети – План сети – Назначить точку подключения к узлу**);
- Добавлена возможность настроить параметры ввода отметки опорной точки узла (панель **Свойства**);
- Добавлена настройка превышения/заглубления сегментов инженерной сети в настройках модели (**Настройки** -**Инженерная сеть – Профиль**);
- Добавлена библиотека узлов опор контактной сети (меню: **Сервис – Библиотека 3D моделей**);
- Доработаны шаблоны моделей инженерных сетей;
- Расширена библиотека элементов от различных производителей (светильники, кабельные колодцы, трубная и кабельная продукция и т.д.);
- Дополнена библиотека элементов колодцев (в т.ч. элементы с футеровкой);
- Исправлено отображение контактного провода во всех рабочих окнах программы с учетом заданной фиксированной величины провиса;
- Доработаны существующие ведомости и спецификации инженерных сетей;
- Исправлен ряд частных ошибок;
- В конфигурацию программу **Топоматик-Robur Инженерные сети** добавлен блок функций по проектированию площадных объектов (Задачи-Площадки).

Перечень дополнительных доработок и исправлений базового функционала программы вошедших в сборку 16.0.20.2 перечислены в данном списке, в разделе **Общее:**  [https://storage.yandexcloud.net/downloads/reviews/revisions\\_ap4.pdf](https://storage.yandexcloud.net/downloads/reviews/revisions_ap4.pdf)

## **Список основных изменений в программе Топоматик Robur-Инженерные сети 1.1 (сборка 16.0.12.1, Сентябрь 2021)**

• Реализован функционал позволяющий создавать элементы наружного освещения:

– Добавлена новая модель – Наружное освещение, а также новый тип узлов – Опора освещения;

– Расширена библиотека элементов освещения от различных производителей (фундаменты, стойки, кронштейны, светильники);

– Реализованы специализированные механизмы сборок 3d-объектов на основе исходных элементов библиотеки (Инженерные сети – Утилиты – Шаблон раскладки опор) с их отображением в окне 3d-вид, а также сводной информационной модели;

– Предусмотрена возможность индивидуальной настройки отображения элементов освещения в окне План;

– Контактный провод может отображаться во всех рабочих окнах программы с учетом заданной величины провиса.

- Расширен функционал по работе с шаблонами раскладки элементов колодцев (Инженерные сети-Утилиты-Шаблоны раскладки колодцев):
	- Появилась возможность задавать смещение горловины колодца;

– Добавлено дополнительное поле с 3Д-отображением элементов участвующих в раскладке;

– Предусмотрена возможность задания марки раскладки с последующим ее отображением в чертежах и ведомостях;

- При редактировании раскладки элементов (окно Раскладка секций колодца) появилась возможность копирования элементов, а также задания смещения горловин;
- Добавлены шаблоны чертежей профиля нефтепровода и НВК при надземной прокладке (Инженерные сети-Чертежи-Создать чертеж профиля);
- Добавлена возможность привязки труб к характерным точкам подключений. Точки подключений могут быть заданы в 3Д модели элемента или в табличной форме в шаблоне раскладки;
- Дополнена библиотека элементов ЛОС и подстанций от производителей (Сервис Библиотека 3Д моделей);
- Некоторые узлы, у которых отсутствует 3d-изображение (например-Угол поворота), в информационной модели показываются условной желтой сферой, с атрибутивными характеристиками;
- При трассировании сети в плане появилась возможность задать угол следующего сегмента относительно предыдущего (контекстное меню на этапе ввода элемента, пункт: Типы курсора – По расстоянию и относительному углу);
- Добавлена возможность перемещения футляров в плане за центральную точку (добавлен дополнительный грип);
- Для каждой сети появилась возможность настроить стиль текста для подписи линий сети, сегментов (трубопроводов, труб) и узлов на плане (Формат – Текстовый стиль);
- Добавлена возможность переворачивать подпись названия трубопровода на отдельных его сегментах (грипы при выделении подписи трубопровода);
- Реализована функция разворота группы узлов относительно выбранного линейного объекта (Инженерные сети – План сети – Развернуть узлы к линейному объекту);
- В настройках модели Инженерная сеть появилась возможность задания базисной оси, относительно которой определяется пикетаж (отображается в нижней информационной строке программы). Так же имеется возможность позиционирование вида по пикету базиса (Инженерная сеть – Утилиты – Позиционирование по пикету базиса). Добавлен соответствующий тег позволяющий выносить пикет базиса в подписи узла при формировании чертежа плана;
- Реализована функция поиска пересечений инженерных сетей, с автоматическим их отображением на плане (Инженерная сеть – Пересечки на плане – Найти пересечки);
- Добавлена функция отображения предварительно выбранного в 3d-виде объекта в окне Профиль сети (контекстное меню, пункт Показать в окне Профиль сети);
- Реализована возможность измерения пространственного угла между сегментами сети (Инженерные сети – Утилиты – Угол между сегментами);
- Добавлена функция выбора подобных элементов. Также доступна настройка выбора подобных элементов по определенным характеристикам (контекстное меню, пункт Выбрать подобные/Настройка выбора подобных);
- Определение принадлежности сегмента к участку ГНБ теперь делается по свойству самого сегмента (признак: Способ производства работ – Закрытый);
- Добавилась возможность индивидуальной настройки цвета сети в окне План, в окне 3Д вид и на сводной модели (Настройка модели – План – Цвет сети);
- В связи с добавлением новых типов сетей сделаны изменения в наименовании их базовых элементов (изменена терминология): элемент Трубопровод и Труба переименованы в Линия сети и Сегмент, Массивный объект – Узел.

# **Список основных изменений в программе Топоматик Robur-Инженерные сети 1.0 (сборка 16.0.33.105, Декабрь 2020)**

• Реализован механизм проектирования инженерной сети с помощью технического коридора (окно Техкоридор). Пользователь имеет возможность запроектировать поперечник любой сложности на участке сети. Данный функционал универсальный и может быть адаптирован для проектирования любых инженерных сетей, но изначально реализовывался для проектирования тепловых сетей;

– В библиотеке Узлы инженерной сети добавлен раздел ТС (тепловые сети) и в данном разделе добавлены узлы Подвижная опора и Неподвижная опора;

– Реализована возможность добавления фермы в поперечник, в окне моделирования технического коридора (окно Техкоридор функция «Добавить ферму»);

– Для вывода чертежа тепловой сети добавлены шаблоны чертежей надземной и подземной ТС;

– Добавлена возможность границы технического коридора вынести контуром на план (окно Техкоридор, функция «Добавить границы»);

– Добавлена возможность вынести в шапку продольного профиля по сети отметку по любой точке поперечника технического коридора (окно Техкоридор, функция «Добавить профиль»);

– Добавлена возможность импортировать/экспортировать заготовки поперечников из/в библиотеку программы (окно Техкоридор, функция «Экспортировать/импортировать поперечник»).

- Реализована панель Компоненты (меню Вид Компоненты). На данной панели пользователи могут формировать сборки для каждого элемента инженерной сети. Например, на инженерной сети есть футляр, по умолчанию он состоит просто из трубы, а пользователь может выбрать этот футляр и на панели Компоненты добавить к нему необходимые элементы из библиотеки (муфты и кольца, на которых труба лежит внутри футляра). По данному списку элементов в последующем будет формироваться спецификация;
- При проектировании длинного участка инженерной сети уклон и расстояние показываются в границах экрана. Таким образом, не нужно зумировать всю трубу на участок, что бы увидеть ее длину или уклон;
- Добавлена возможность удалить трубу из трубопровода предварительно не разбивая трубопровод на части;
- Исправлены данные на выносках, отображаемых на плане. Ранее программа по умолчанию всегда подписывала отмету точки верха трубы, вместо отметки характерной точки;
- В окне 3Д вид, в контекстном меню добавлена команда Показать в окне Профиль сети;
- В свойствах трубы на панели Свойства теперь можно задать длину трубы от начала или длину трубы от конца. Тем самым при необходимости можно округлить длину трубы на участке;
- При использовании функции «Переименовать узлы» программа подсвечивает уже переименованные в процессе работы команды узлы;
- Программа теперь контролирует наличие в одной модели узлов с одинаковым названием. Предупреждение появляется на панели Список ошибок;
- При изменении положения узла другой сети, на который ссылался узел текущей сети, появляется предупреждение на панели Список ошибок. Для пересчета ссылочных узлов реализована функция (Инженерные сети – Утилиты – Обновить ссылки).